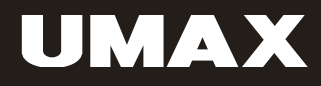

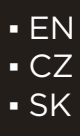

# visionbook<br>12Wa Flex

# **vision**book<sup>"</sup> 12Wa Flex EN

## GETTING TO KNOW YOUR LAPTOP

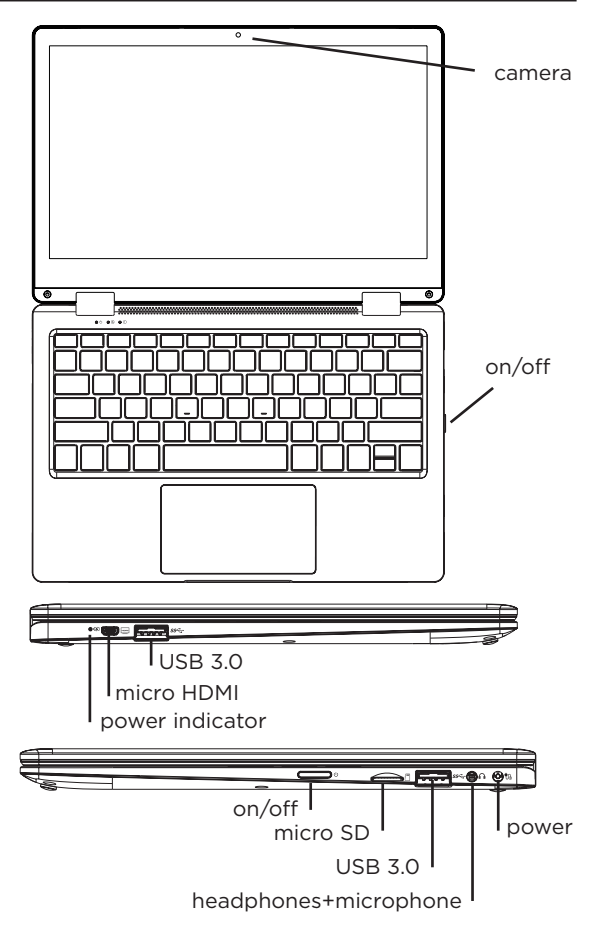

#### EN UMAX

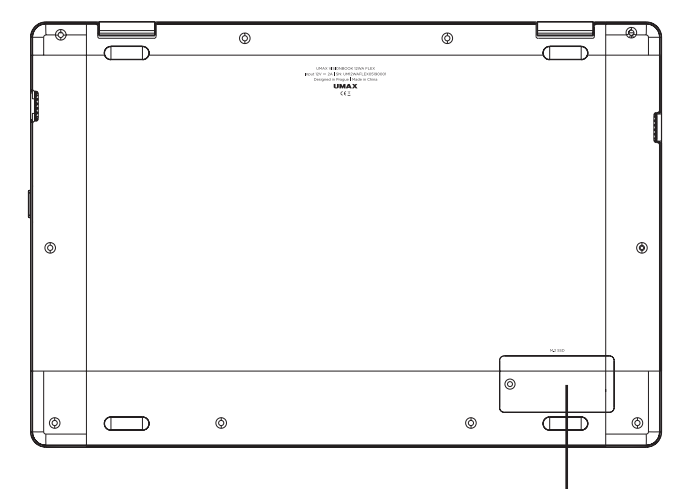

M.2 SATA SSD 2242

# TURNING ON YOUR COMPUTER

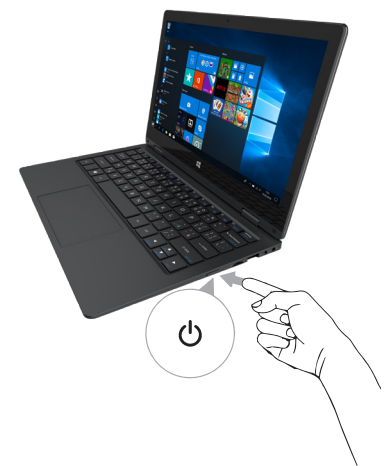

# **vision**book 12Wa Flex EN

## USING THE TOUCHPAD

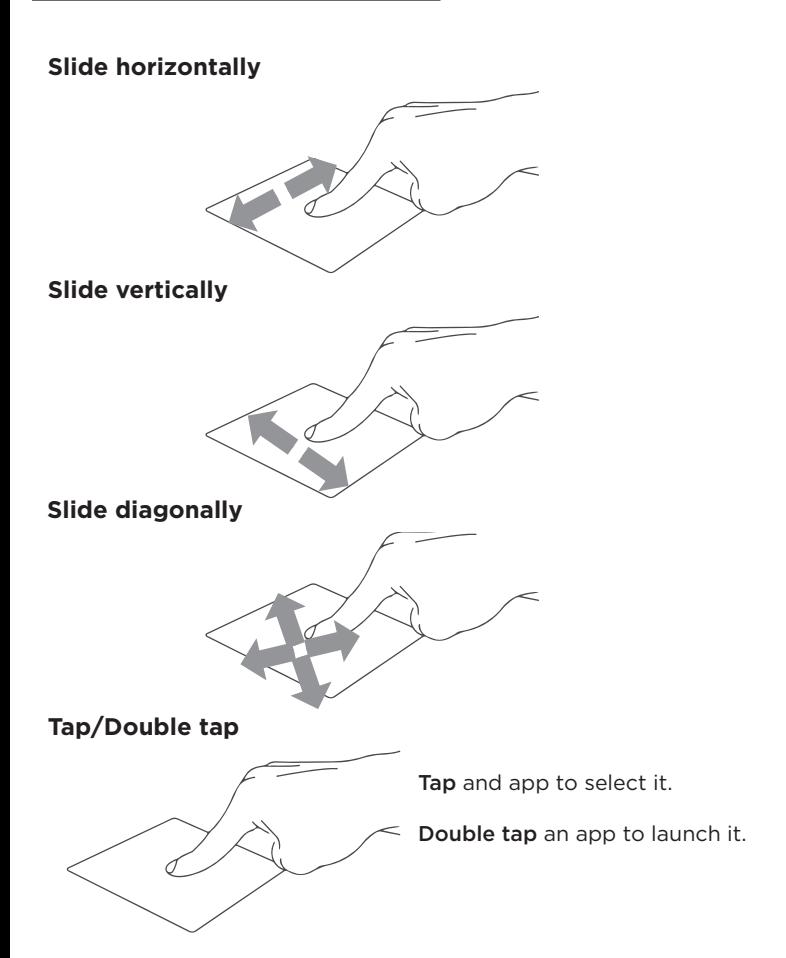

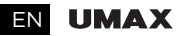

#### **Drag and drop**

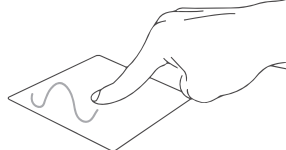

Double tap an item then slide the same finger without lifting it off the touchpad.

To drop the item to its new location lift your finger.

**Left click**

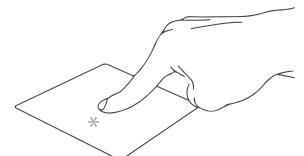

Click an app to select it.

Double click an app to launch it.

**Right click**

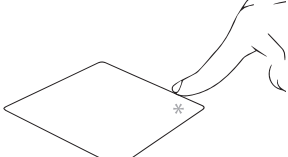

Click to open the right-click menu.

**Two finger tap**

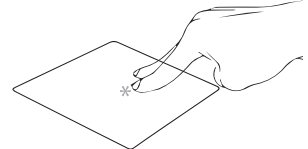

Tap two fingers to simulate the right-click function.

#### **Two finger scroll (up/down)**

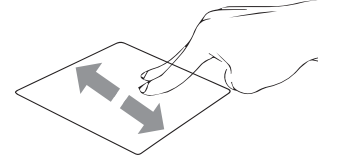

Slide two fingers up or down to scroll.

## **vision**book 12Wa Flex EN

#### **Two finger scroll (left/right)**

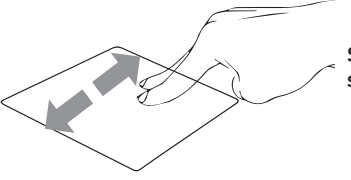

Slide two fingers left or right to scroll.

#### **Zoom out**

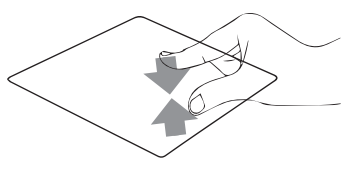

Bring together two fingers to zoom out.

#### **Zoom in**

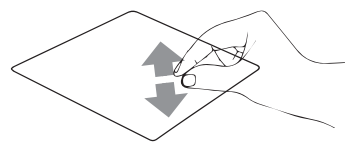

Spread apart your two fingers to zoom in.

#### **Two finger drag and drop**

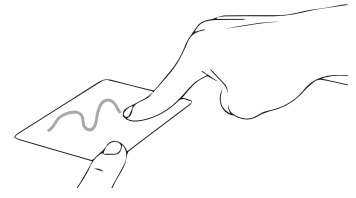

Select an item and then press and hold the left button. Using your other finger slide on the touchpad to drag the item.

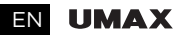

#### **Three finger tap**

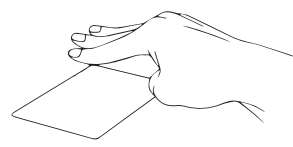

Tap three fingers to invoke Cortana.

#### **Three finger swipe left/right**

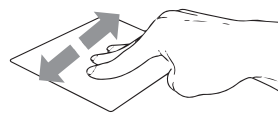

Swipe three fingers left or right to switch between open apps.

#### **Three finger swipe up**

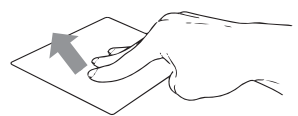

Swipe three fingers up to open Task View.

#### **Three finger swipe down**

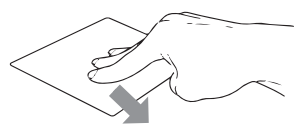

Swipe three fingers down to show desktop.

#### **Four finger tap**

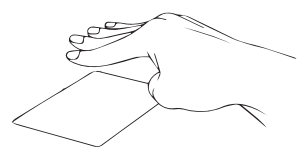

Tap four fingers to invoke Action Center.

**vision**book 12Wa Flex EN

## USING YOUR KEYBOARD

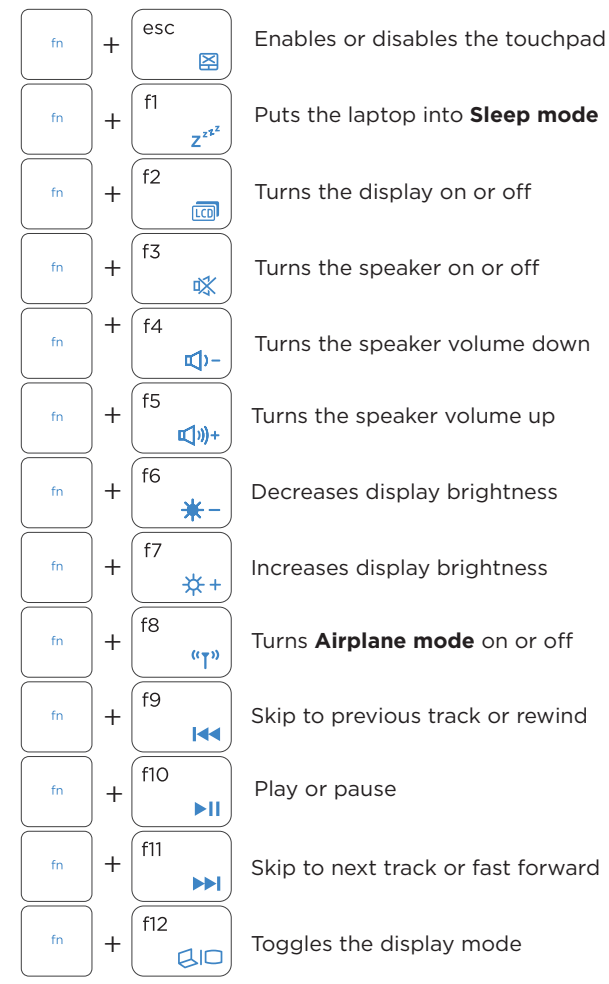

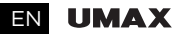

## WORKING WITH WINDOWS® 10

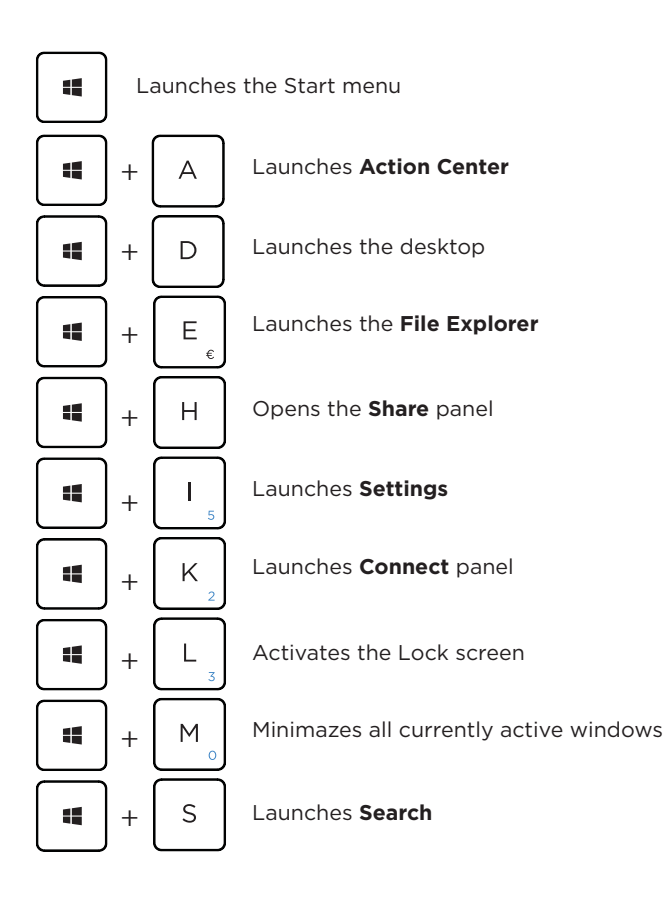

# **VISION**DOOK 12Wa Flex FN

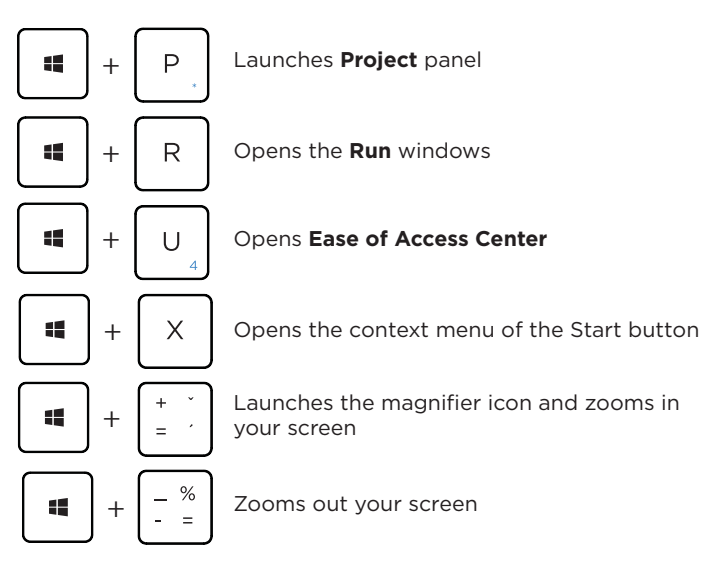

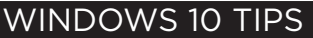

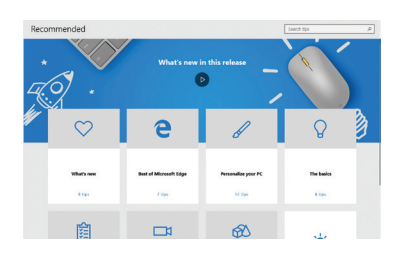

The Tips app in Windows 10 is full of short-and-sweet tips that help you get the most out of Windows 10

Select the Start button, type tips, and then select Tips at the top of the list of results.

## TECHNICAL SUPPORT

Phone : +420 800 118 629 Email: servis@umax.cz

## SERVICE CENTER

Umax Czech a.s. Kolbenova 962/27e 198 00 Prague 9 Czech Republic

Importer hereby declares that this wireless device is in compliance with the essential requirements and other relevant provisions of the R&TTE Directive and Radio Equipment Directive 2014/53/EU, as

applicable. A copy of the EU Declaration of Conformity is available at www.umax.cz.

*Umax and Visionbook are trademarks of Umax Czech a.s.*

# SEZNÁMENÍ S NOTEBOOKEM

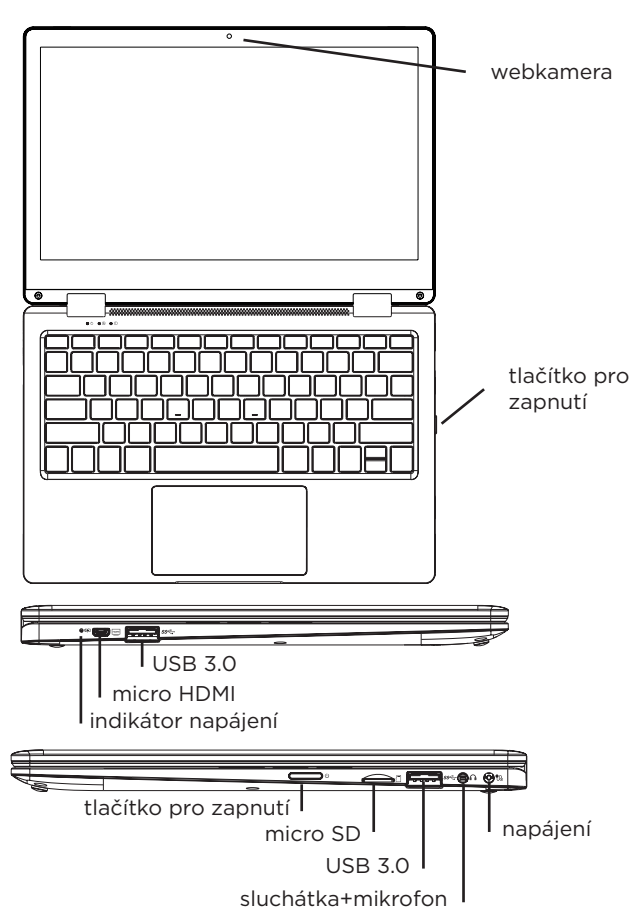

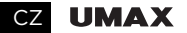

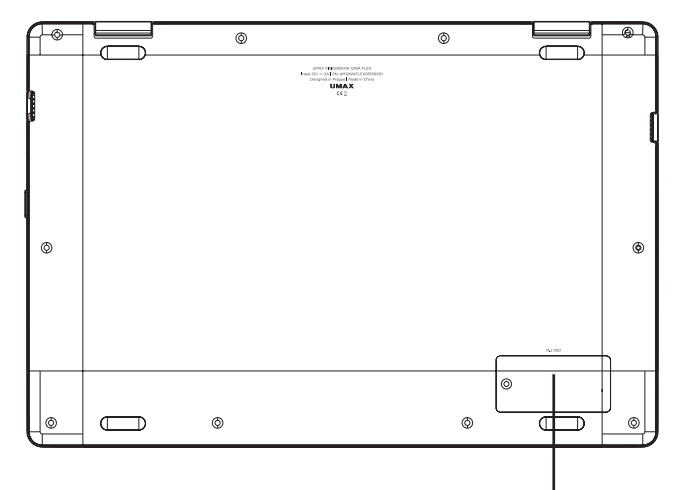

M.2 SATA SSD 2242

# ZAPNUTÍ POČÍTAČE

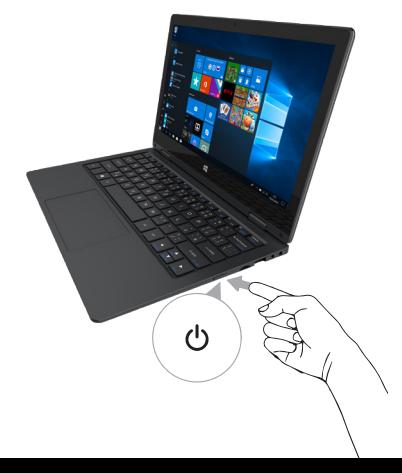

# visionbook 12Wa Flex cz

## POUŽÍVÁNÍ TOUCHPADU

## **Vodorovný posun**

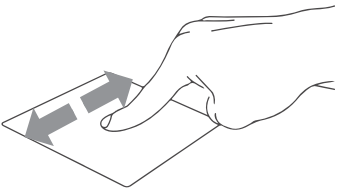

#### **Svislý posun**

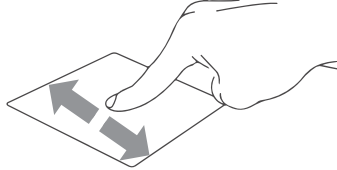

#### **Úhlopříčný posun**

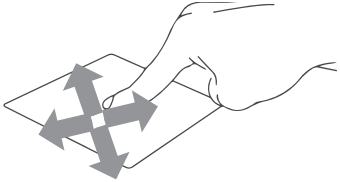

#### **Klepnutí/dvojité klepnutí**

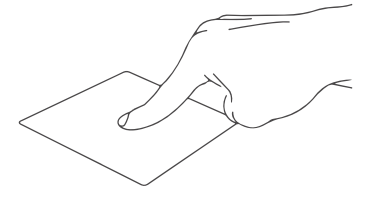

Klepnutím na aplikaci ji vyberete.

Poklepáním na aplikaci ji spustíte.

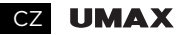

#### **Přetažení**

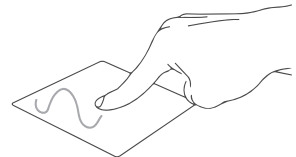

Poklepejte na položku a poté táhněte stejným prstem aniž byste jej zvedli.

Položku dáte na nové místo zvednutím prstu.

**Levé kliknutí**

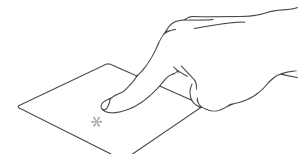

Kliknutím vyberete aplikaci.

Dvojím kliknutím spustíte aplikaci.

**Pravé kliknutí**

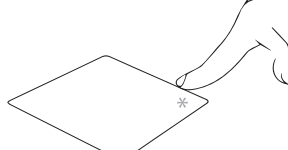

Kliknutím otevřete nabídku pravého kliknutí.

**Klepnnutí dvěma prsty**

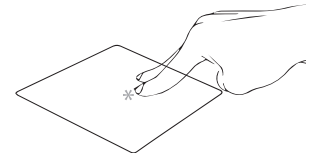

Klepnutím dvěma prsty simulujete nabídku pravého kliknutí.

#### **Potažení dvěma prsty (nahoru/dolu)**

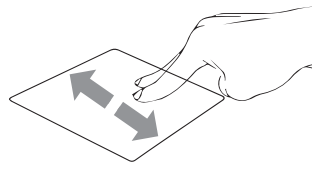

Tahem dvou prstů rolujete nahoru nebo dolů.

# visionbook 12Wa Flex cz

#### **Potažení dvěma prsty (doleva/doprava)**

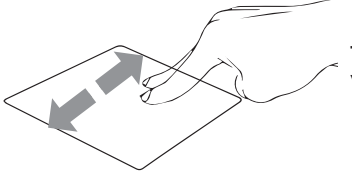

Tahem dvou prstů rolujete doleva a doprava.

#### **Zmenšení**

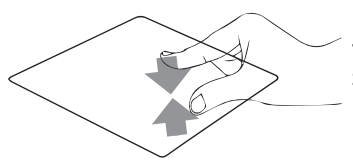

Táhněte dva prsty k sobě pro zmenšení.

#### **Zvětšení**

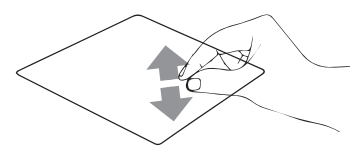

Roztáhněte dva prsty od sebe pro zvětšení.

#### **Tažení dvěma prsty**

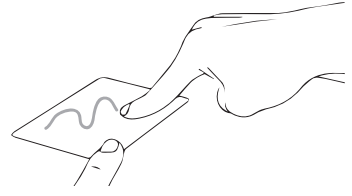

Vyberte položku a stiskněte a držte tlačítko levého kliknutí. Tažením druhého prstu přetáhněte položku a zvednutím prstu ji uvolněte.

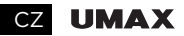

#### **Klepnutí třemi prsty**

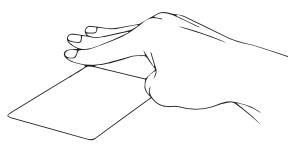

Klepnutím třemi prsty spustíte Cortanu.

#### **Potáhnutí třemi prsty doleva/doprava**

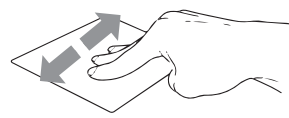

Potáhnutím třemi prsty doleva nebo doprava přepnete mezi otevřenými aplikacemi.

#### **Potáhnutí třemi prsty nahoru**

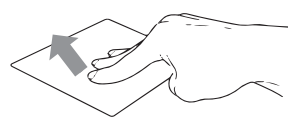

Potáhnutím třemi prsty nahoru spustíte Zobrazení úloh.

#### **Potáhnutí třemi prsty dolu**

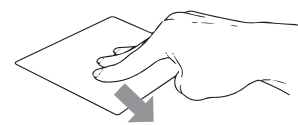

Potáhnutím třemi prsty dolu zobrazíte desktop.

#### **Klepnutí čtyřmi prsty**

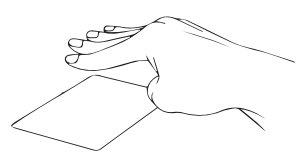

Klepnutím čtyřmi prsty spustíte Centrum akcí.

# KLÁVESNICE

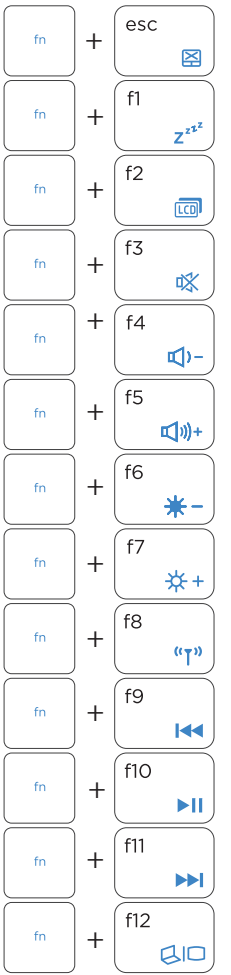

# visionbook 12Wa Flex cz

Přepne notebook do **režimu spánku** Aktivace a deaktivace touchpadu Zapnutí a vypnutí reproduktoru Zapnutí a vypnutí displeje Snížení hlasitosti reproduktoru Zvýšení hlasitosti reproduktoru Snížení jasu displeje Zvýšení jasu displeje Aktivuje a deaktivuje **režim letadlo** Přeskočit na předchozí stopu Přehrát nebo pozastavit Přeskočit na následující stopu

Přepínání režimu zobrazení

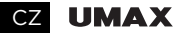

## PRÁCE S WINDOWS® 10

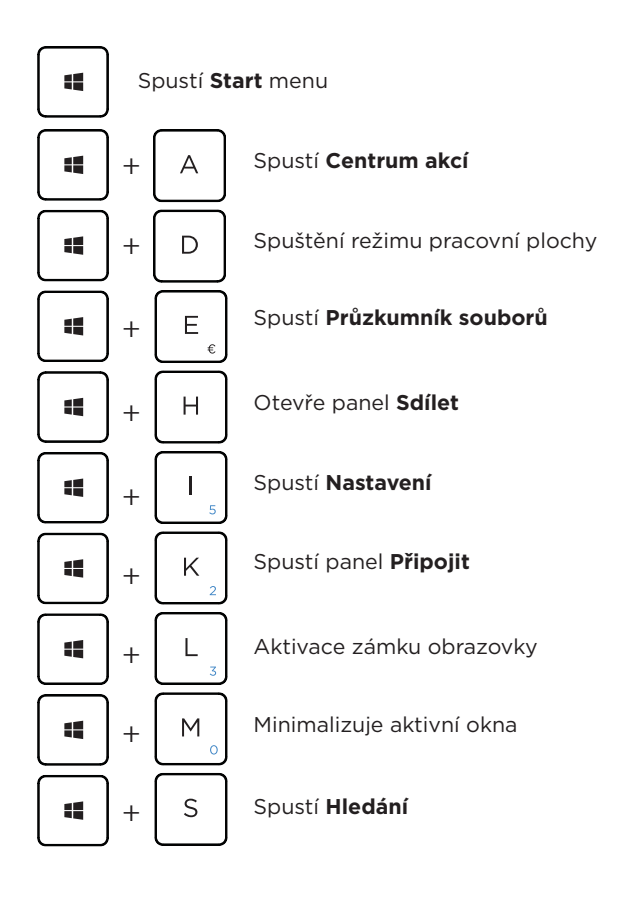

# visionbook 12Wa Flex cz

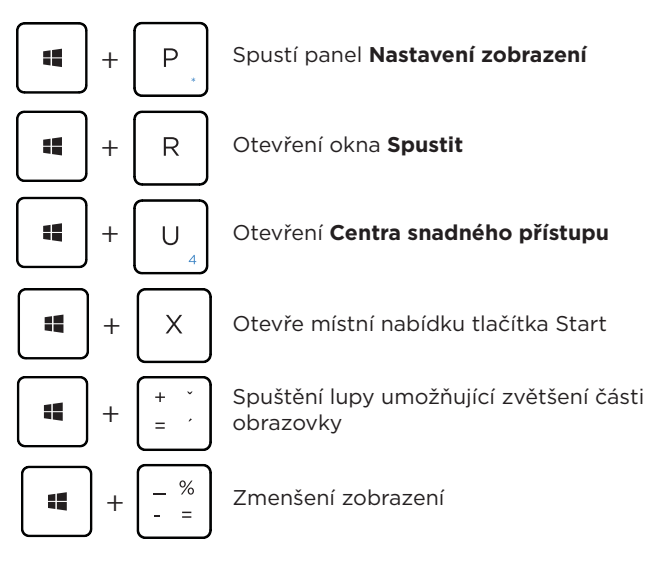

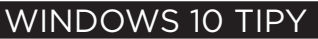

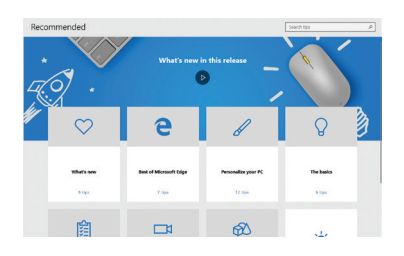

Aplikace Tipy v systému Windows 10 je plná krátkých užitečných tipů, které vám pomohou naplno využít možnosti počítače se systémem Windows 10.

Vyberte tlačítko Start, napište tipy a pak nahoře v seznamu výsledků vyberte Tipy.

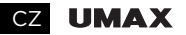

## TECHNICKÁ PODPORA

Telefon: 800 118 629

Email: servis@umax.cz

## SERVISNÍ CENTRUM

Umax Czech a.s. Kolbenova 962/27e 198 00 Praha 9 Česká republika

Dovozce tímto prohlašuje, že toto bezdrátové zařízení splňuje základní požadavky a další relevantní podmínky směrnice R&TTE a směrnice 2014/53/EU pro rádiová zařízení v platném znění.Prohlášení o shodě pro EU najdete na www.umax.cz

*Umax a Visionbook jsou ochranné známky společnosti Umax Czech a.s.*

# **vision**book 12Wa Flex **SK**

## SPOZNAJTE SVOJ NOTEBOOK

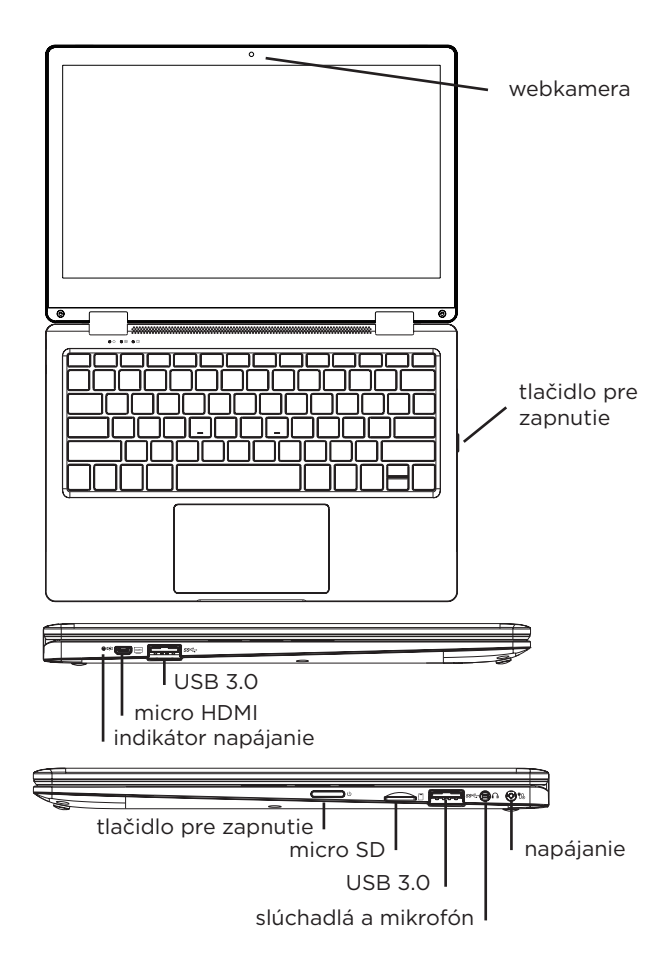

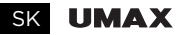

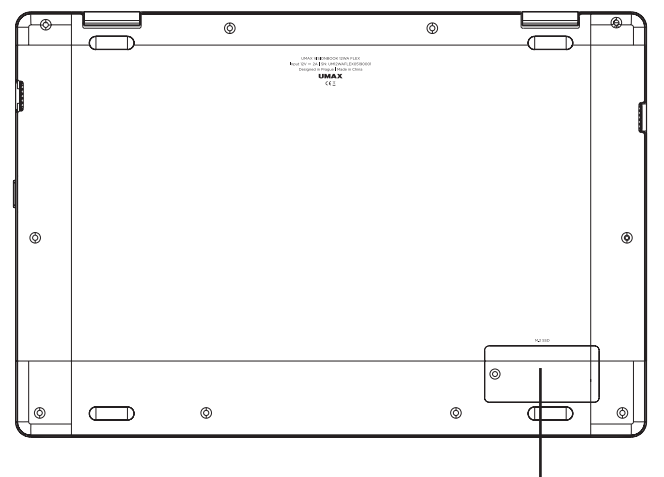

M.2 SSD 2280/2242

# ZAPNUTÍ POČÍTAČA

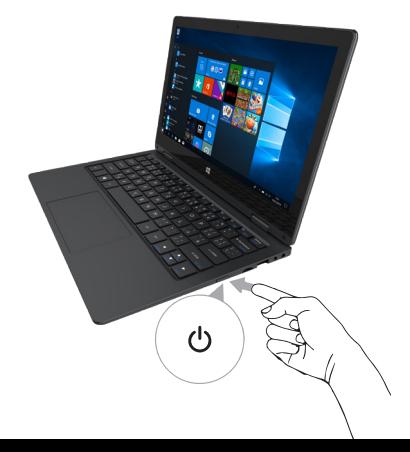

# POUŽÍVANIE TOUCHPADU

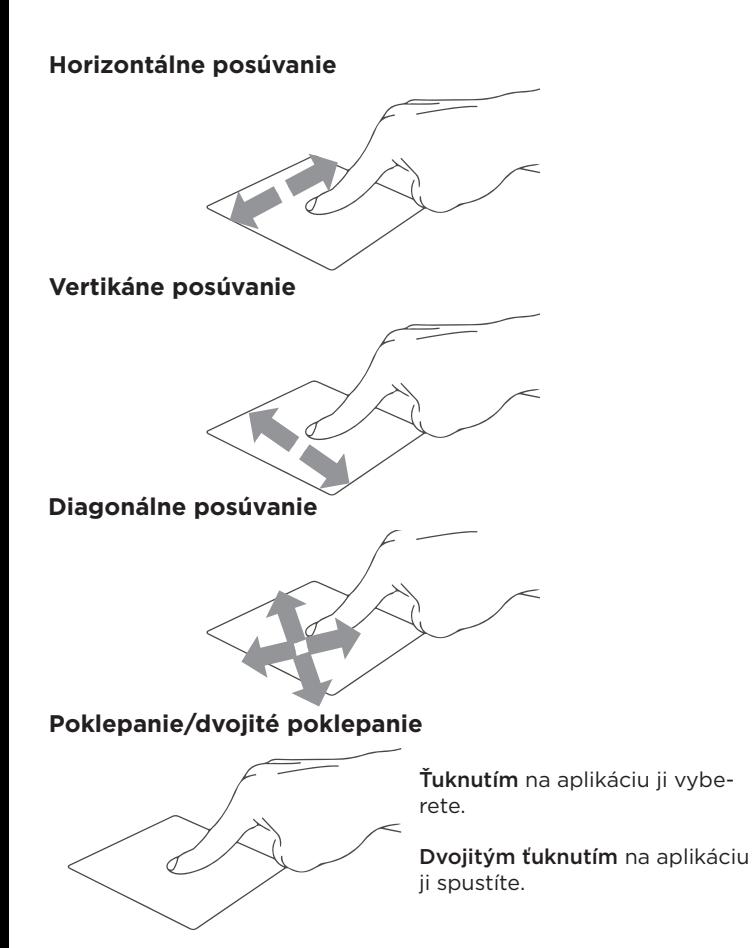

#### **Ťahať a pustiť**

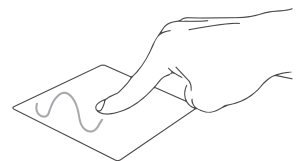

Dvakrát kliknite na položku a potom ten istý prst posuňte bez toho, aby ste ho zdvihli.

Ak chcete položku položiť na nové miesto, prst zdvihnite.

**Kliknutie ľavým tlačidlom**

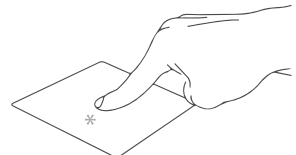

Kliknutím vyberiete aplikáciu.

Dvojím kliknutím spustíte aplikáciu.

#### **Kliknutie pravým tlačidlom**

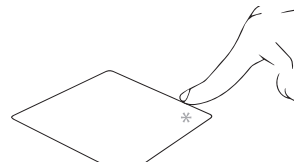

Kliknutím otvorite ponuku pravého kliknutí.

#### **Poklepanie dvoma prstami**

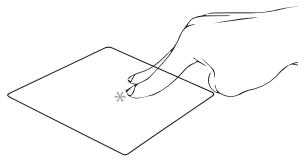

Ťuknite dvoma prstami ak chce simulovať kliknutie pravým tlačidlom myši.

#### **Posúvanie dvoch prstov (nahor/nadol)**

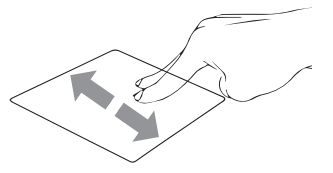

Posúvajte dva prsty ak chcete posúvať položku hore alebo dolu.

**vision**book 12Wa Flex **SK** 

#### **Posúvanie dvoch prstov (doľava/doprava)**

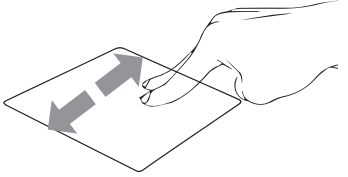

Posúvajte dva prsty ak chcete posúvať položku doľava alebo doprava.

#### **Oddialenie**

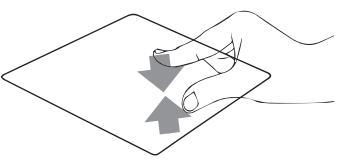

Spojte dva prsty pro oddialenie..

#### **Priblíženie**

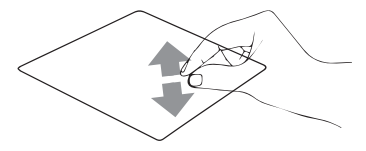

Roztiahnite dva prsty pro priblíženie.

#### **Ťahať a pustiť dvoma prstami**

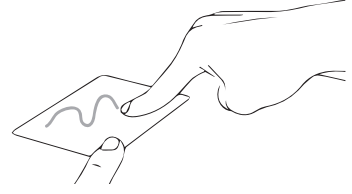

Vyberte položku a stlačte a podržte ľavé tlačidlo. Posúvaním ďalšieho prsta položku potiahnite a položte do nového umiestnenia odtiahnutím prsta.

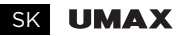

#### **Poklepanie troma prstami**

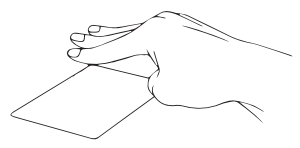

Ťuknutím troma prstami vyvoláte Cortanu.

#### **Potiahnutie troma prstami doľava/doprava**

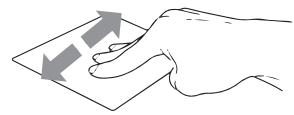

Potiahnutím troma prstami doľava alebo doprava môžete prepínať medzi otvorenými aplikáciami.

#### **Potiahnutie troma prstami hore**

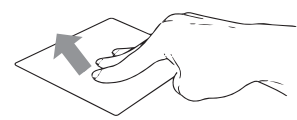

Potiahnutím troma prstami hore spustíte Zobrazení úloh.

#### **Potiahnutie troma prstami dolu**

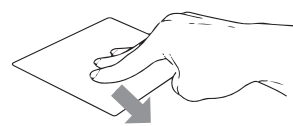

Potiahnutím troma prstami dolu zobrazíte desktop.

#### **Poklepanie štyrmi prstami**

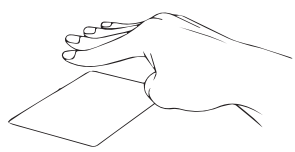

Ťuknutím štyrmi prstami vyvolajte Centrum akcií.

# **vision**book 12Wa Flex **SK**

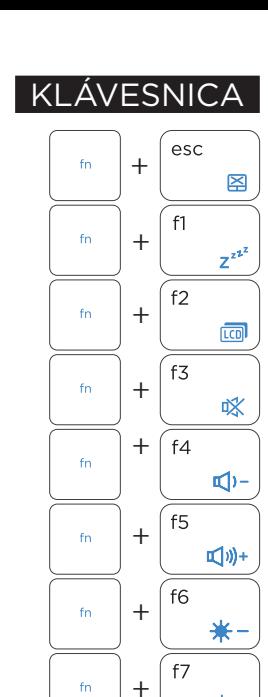

+

fn

fn

fn

fn

fn

f8

f9

f1O

f11

 $f12$ 

뀭.

 $(\ell_{\overline{1}})$ 

 $\overline{\mathbf{M}}$ 

ЫI

 $\blacktriangleright$ 

 $QIC$ 

+

+

+

+

Zapína alebo vypína touchpad

Prepne notebook do **režimu spánok**

Zapína alebo vypína displej

Zapína alebo vypína reproduktor

Znižuje hlasitosť reproduktora

Zvýšuje hlasitosť reproduktora

Znižuje jas displeja

Zvyšuje jas displeja

Zapína alebo vypína **režim lietadlo**

Prejsť na predchádzajúcu stopu

Prehrať alebo pozastaviť

Prejsť na dalšiu stopu

Prepina režimu zobrazenia

SK **UMAX** 

## PRÁCA S WINDOWS® 10

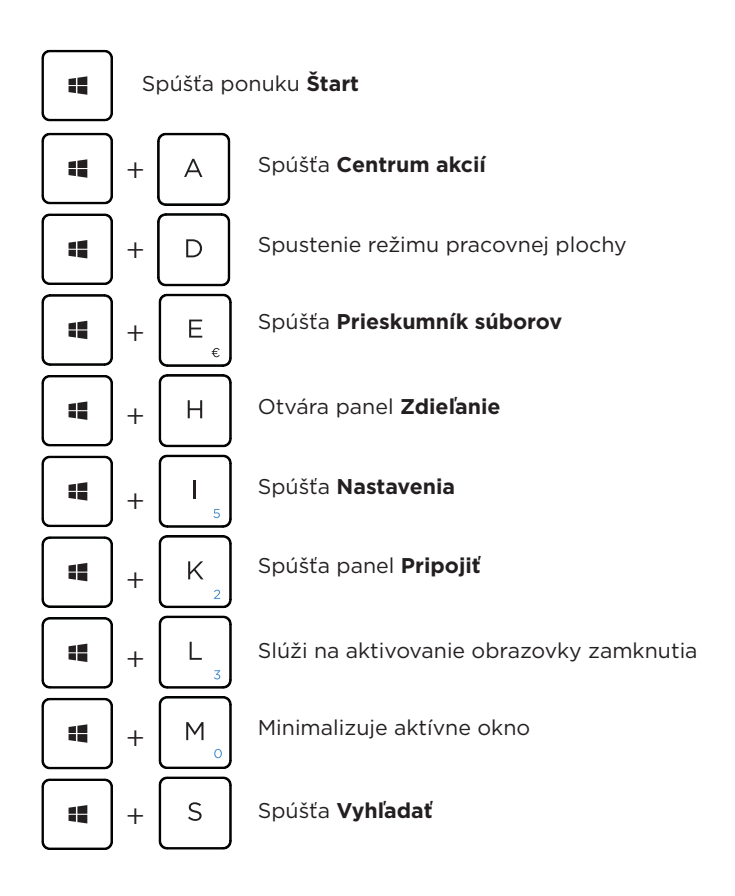

**vision**book 12Wa Flex **SK** 

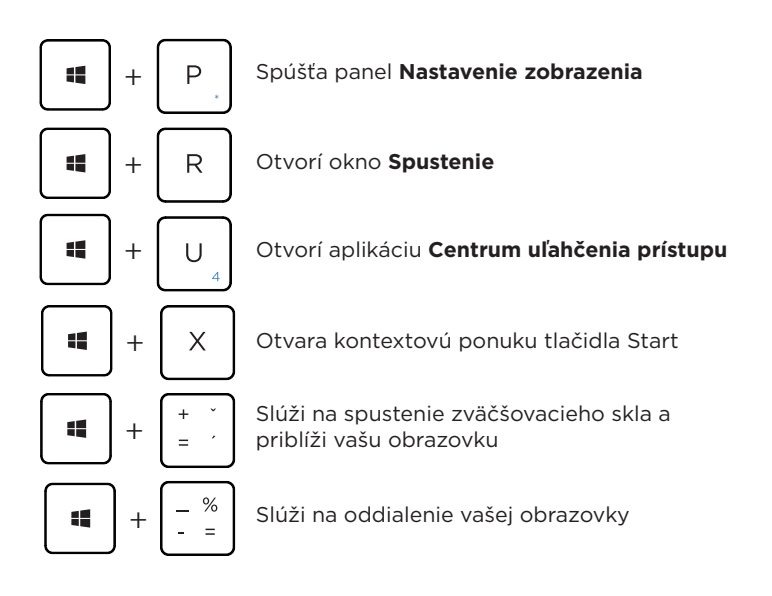

## WINDOWS 10 TIPY

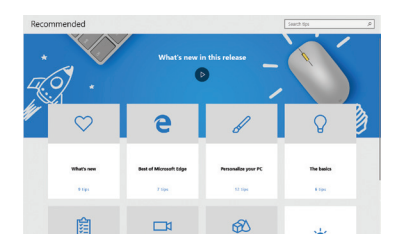

Aplikácia Tipy vo Windowse 10 je plná stručných a užitočných tipov na čo najefektívnejšie používanie Windowsu.

Vyberte tlačidlo Štart, zadajte text tipy a potom v zozname výsledkov vyberte položku Tipy.

#### SK UMAX

## TECHNICKÁ PODPORA

Telefón: +420 800 118 629 Email: servis@umax.cz

## SERVISNÉ CENTRUM

Umax Czech a.s. Kolbenova 962/27e 198 00 Praha 9 Česká republika

Dovozce týmto vyhlasuje, že toto bezdrôtové zariadenie vyhovuje základným požiadavkám a ďalším dôležitým ustanoveniam smernice R&TTE a smernice o rádiových zariadeniach 2014/53/EÚ. Kópia vyhlásenia o zhode s normami EÚ je dostupná na stránke www.umax.cz

*Umax a Visionbook sú ochranné známky spoločnosti Umax Czech a.s.*

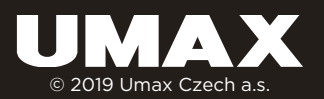